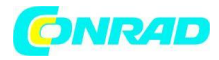

# *& b*uky M<sup>\*</sup>K `\" *oSy* 8<sup>@</sup>

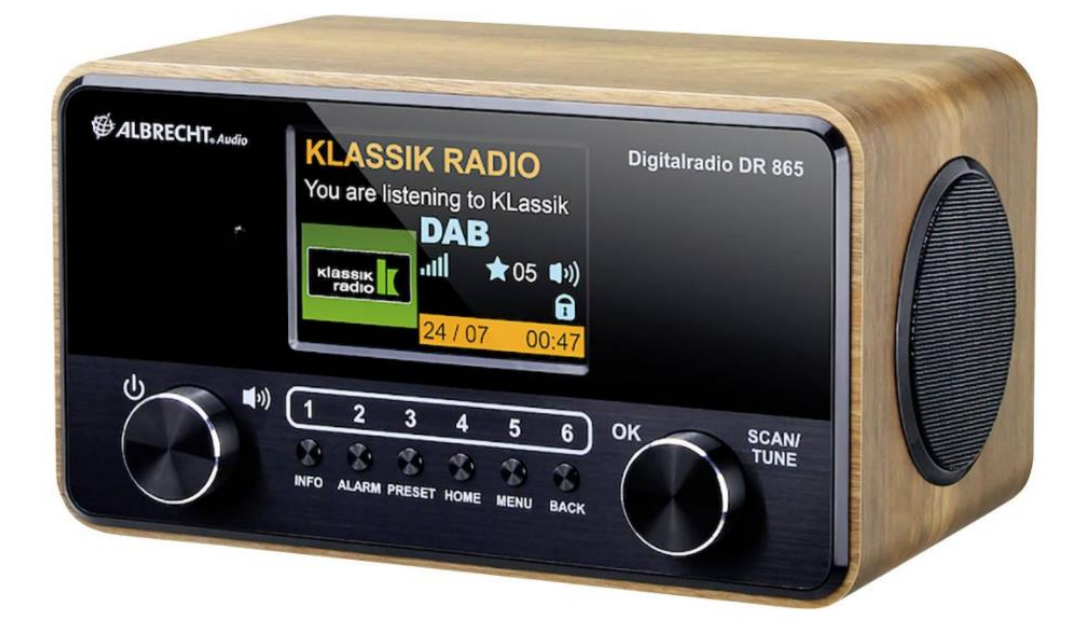

Nr produktu 2345260 **Radio Albrecht DR 865, DAB+, FM**

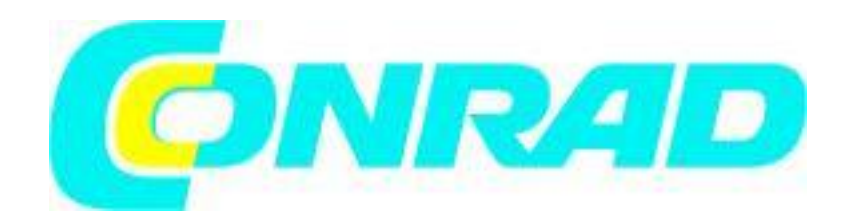

**[http://www.conrad.pl](http://www.conrad.pl/)**

Strona **1** z **15**

Dystrybucja Conrad Electronic Sp. z o.o., ul. Kniaźnina 12, 31-637 Kraków, Polska Copyright © Conrad Electronic, Kopiowanie, rozpowszechnianie, zmiany bez zgody zabronione. www.conrad.pl

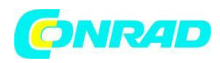

## Spis treści

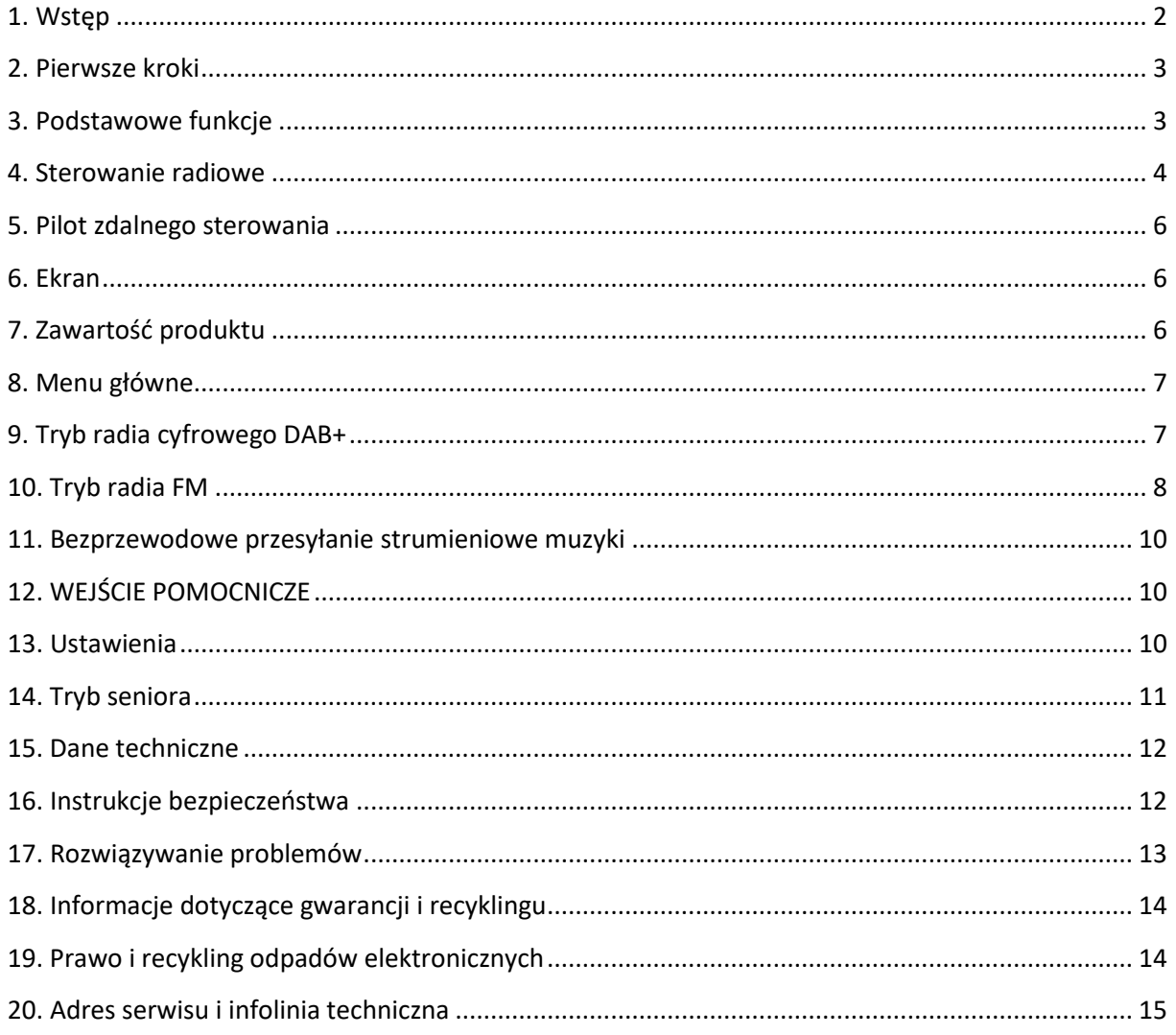

<span id="page-1-0"></span>**ϭ͘tƐƚħƉ**

Dziękujemy za zakup cyfrowego radia Albrecht DR865.

Opracowaliśmy radio z naciskiem na podstawowe funkcje niezbędne do korzystania z radia cyfrowego. Dlatego jest bardzo łatwy w użyciu. Radio można obsługiwać intuicyjnie za pomocą elementów sterujących w radiu lub dołączonego pilota.

Dodatkowo całkowicie przeprojektowano wizualizację ekranu. Przeprojektowany ekran wyświetla tylko naprawdę istotne informacje, które teraz można oznaczyć większą czcionką i wyraźniej.

Strona **2** z **15**

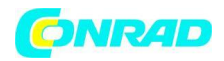

#### <span id="page-2-0"></span>**2. Pierwsze kroki**

Całkowicie rozłóż antenę, aby uzyskać najlepszy odbiór radia DAB+/FM.

Włóż małą wtyczkę zasilacza sieciowego do gniazda DC IN z tyłu urządzenia i podłącz

zasilacz sieciowy do gniazdka sieciowego. Ustaw przełącznik ON/OFF w pozycji "ON", aby włączyć urządzenie.

Po włączeniu radia po raz pierwszy urządzenie automatycznie przeprowadza pełne wyszukiwanie stacji dla wszystkich dostępnych stacji DAB/DAB+ w Twojej okolicy.

W trybie czuwania data i godzina są ustawiane automatycznie, gdy tylko radio znajdzie stację DAB.

#### <span id="page-2-1"></span>**3. Podstawowe funkcje**

• Naciśnij przycisk  $\mathbf 0$ , aby włączyć radio. Naciśnij przycisk ponownie, aby przełączyć radio w tryb uśpienia (wstrzymania).

• Obróć pokretło (( $\blacklozenge$ ), aby wyregulować głośność.

- W każdym menu można potwierdzić swój wybór, naciskając pokrętło (OK).
- Naciśnij przycisk HOME **in**, aby przejść do menu głównego. Tutaj możesz m.in. wybierz tryb odbioru (DAB+/FM).

• Aby zapisać stację jako ulubioną, naciśnij i przytrzymaj jeden z ulubionych przycisków 1-6 na pilocie przez ok. 3 sek. 2 sekundy. Aby później wywołać ulubione, wystarczy krótko nacisnąć odpowiedni przycisk ulubionych.

Strona **3** z **15**

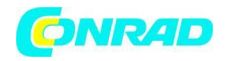

**www.conrad.pl**

### <span id="page-3-0"></span>**4. Sterowanie radiowe**

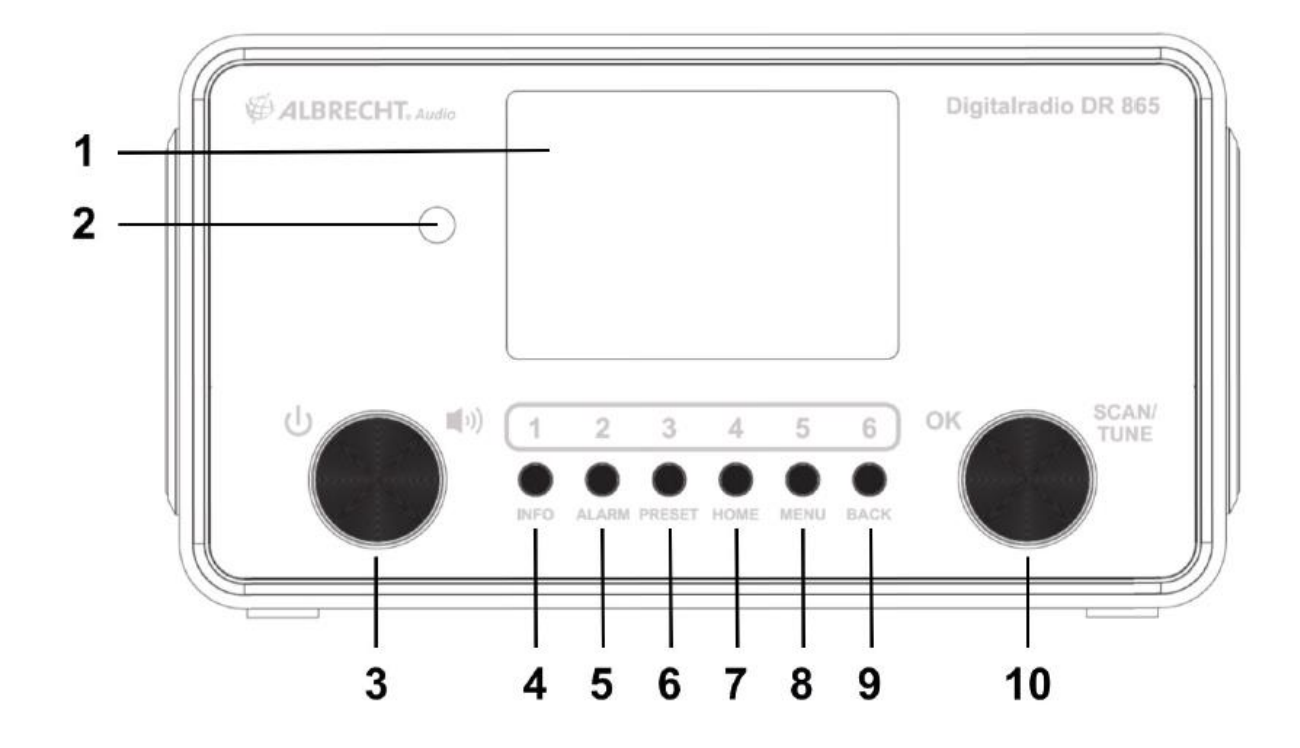

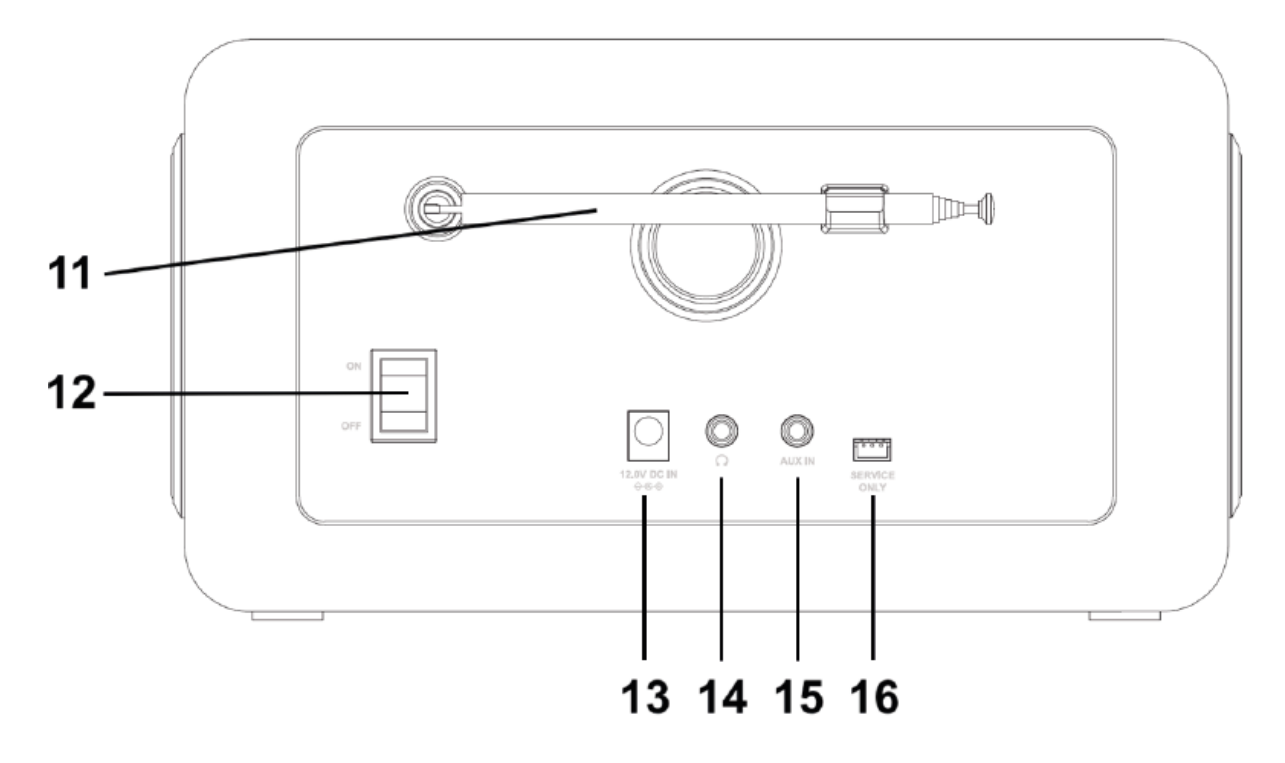

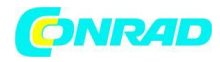

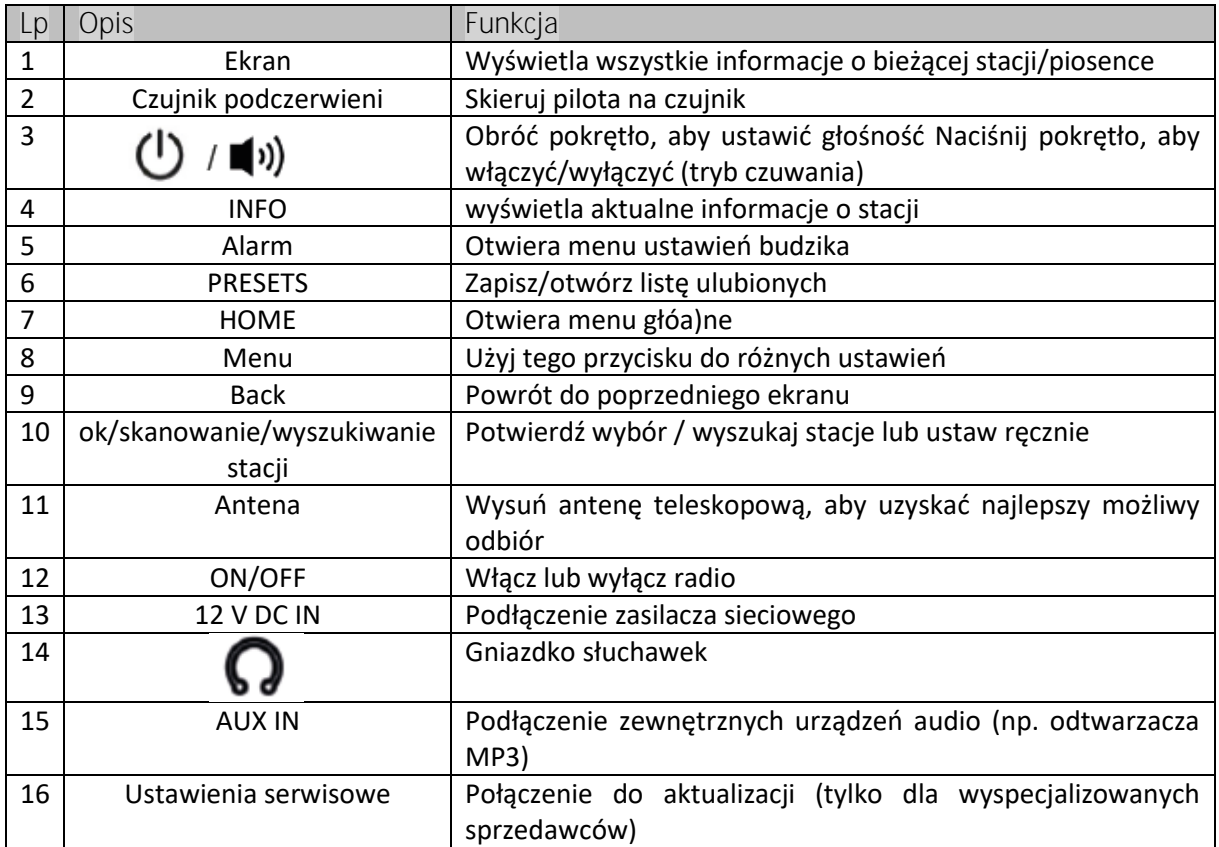

Strona **5** z **15**

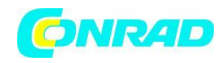

 $\bullet$ 

 $\bigstar$ 

щ+

 $\overline{2}$ 

 $\overline{\mathbf{4}}$ 

 $6\phantom{a}$ 

#### <span id="page-5-0"></span>**5. Pilot zdalnego sterowania**

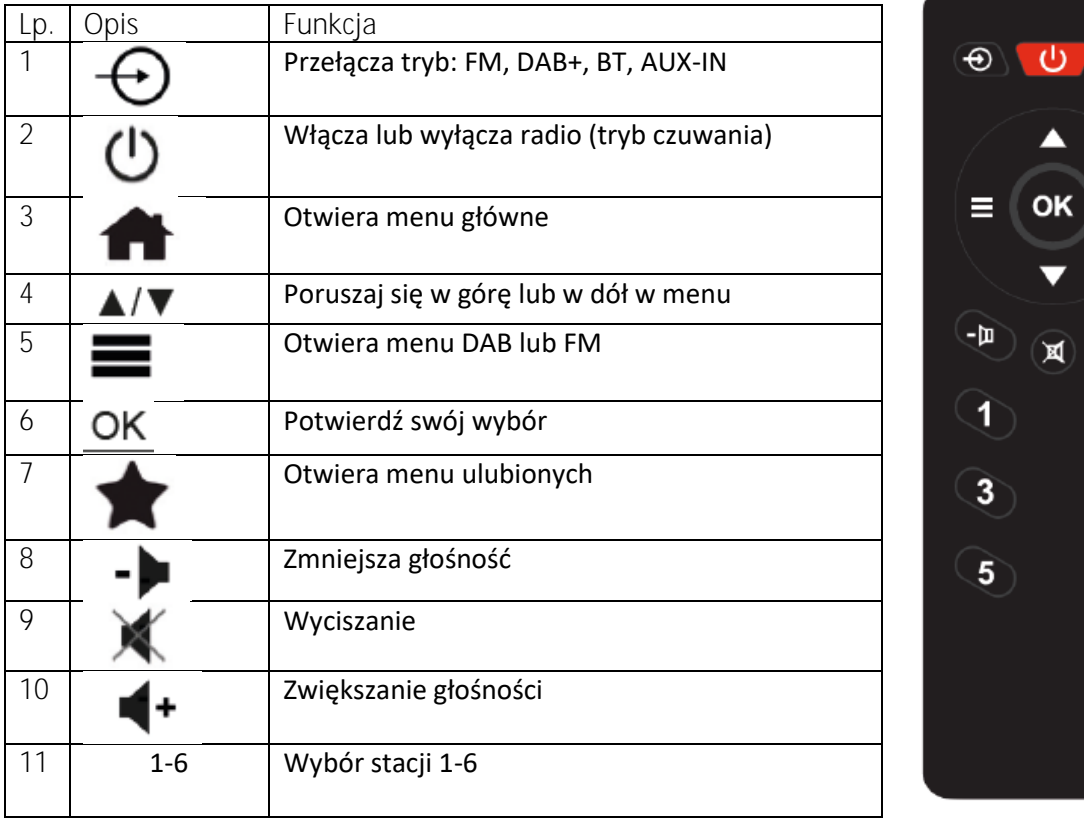

<span id="page-5-1"></span>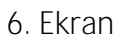

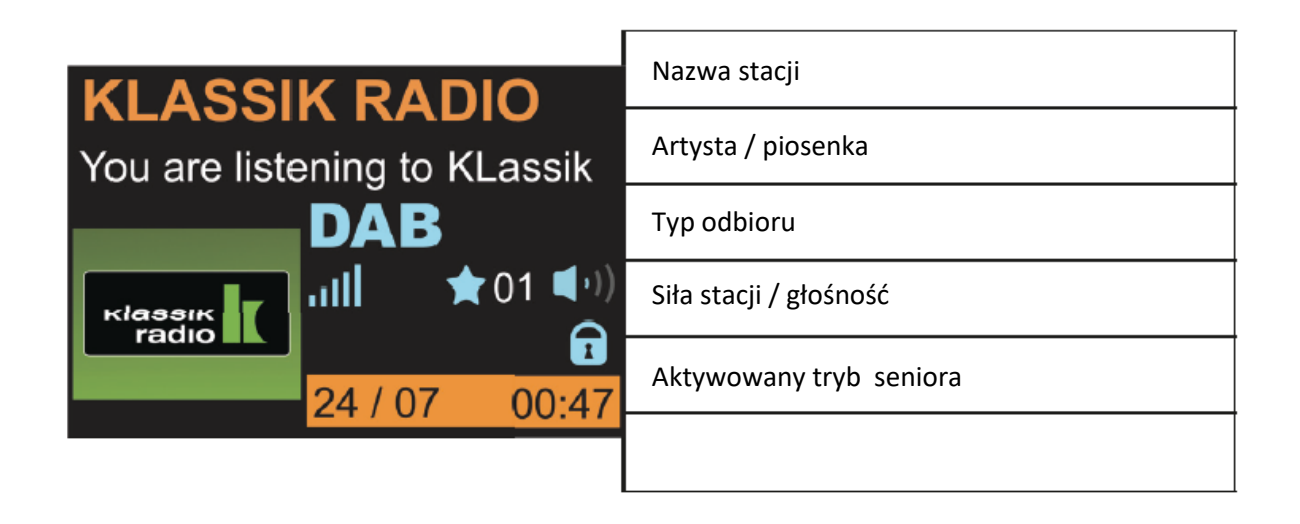

<span id="page-5-2"></span>**ϳ͘ĂǁĂƌƚŽƑđƉƌŽĚƵŬƚƵ**

• radio cyfrowe ALBERT DR 865

Strona **6** z **15**

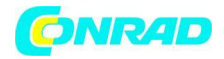

- Zasilacz sieciowy
- Pilot z pilotem. 2x baterie AAA
- Instrukcja obsługi

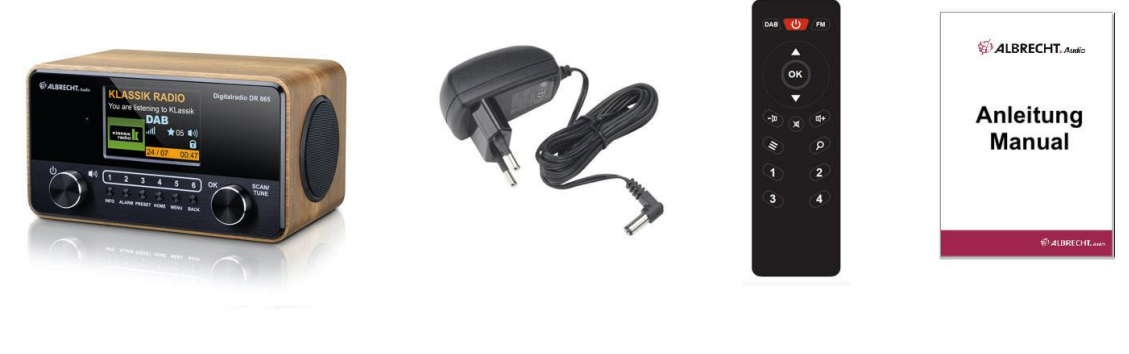

<span id="page-6-0"></span>้ไป

Aby wywołać menu główne, naciśnij przycisk HOME lub przycisk **na pilocie.** W tym menu można uzyskać dostęp do różnych trybów urządzenia, wywołać ulubione, skonfigurować ustawienia i budzik

oraz aktywować tryb seniora. Alternatywnie możesz również zmienić tryb za pomocą przycisku  $\bigoplus$ na pilocie.

<span id="page-6-1"></span>**9. Tryb radia cyfrowego DAB+**

**9.1. Wyszukiwanie stacji DAB+**

Radio automatycznie wykonuje pełne wyszukiwanie stacji, gdy:

włącz go po raz pierwszy.

Jeśli chcesz przeprowadzić wyszukiwanie stacji ponownie w późniejszym czasie (np. po przeniesieniu), naciśnij i przytrzymaj pokrętło SCAN/TUNE przez ok. 3 sek. 2 sekundy.

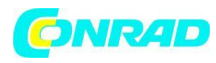

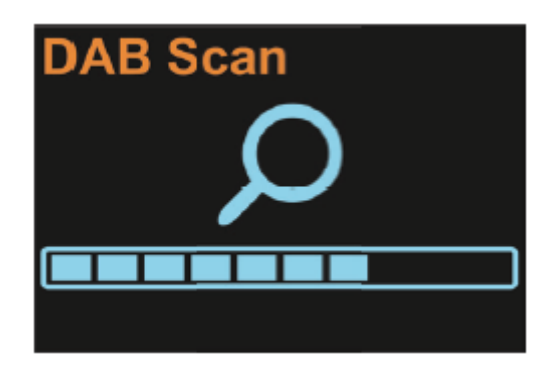

#### **9.2 Lista stacji**

Po zakończeniu wyszukiwania możesz wyświetlić wszystkie aktualnie dostępne stacje na liście stacji. W tym celu przekręć prawe pokrętło SCAN/TUNE lub naciśnij przyciski strzałek ▲/▼ na pilocie i potwierdź swój wybór przyciskiem OK.

#### 9.3. Zapisywanie/

Jeśli chcesz zapisać bieżącą stację DAB+ jako ulubioną, naciśnij i przytrzymaj przycisk PRESET przez około. 2 sekundy. Teraz wybierz wolną lokalizację w pamięci i potwierdź swój wybór przyciskiem OK. Alternatywnie, naciśnij i przytrzymaj jeden z ulubionych przycisków 1-6 na pilocie.

Aby później ponownie przywołać ulubioną, wystarczy krótko nacisnąć odpowiedni przycisk ulubionych na pilocie lub wybrać stację za pomocą menu PRESET. Dostęp do tego menu można uzyskać za pomocą

przycisku PRESET na urządzeniu, przycisku na pilocie lub menu głównego.

**h**  $\sum_{n=1}^{\infty}$ 

Jeśli bieżąca stacja ma logo stacji lub okładkę albumu, możesz powiększyć logo lub okładkę do pełnego ekranu, naciskając przycisk OK. Naciśnij ten przycisk ponownie, aby wrócić do ekranu odtwarzania.

#### **9.5. Menu DAB+**

W trybie DAB+ naciśnij przycisk MENU lub naciśnij i przytrzymaj przycisk **na pilocie**, aby wywołać menu DAB+. W tym menu możesz przeglądać listę stacji lub rozpocząć nowe wyszukiwanie stacji. Możesz także posortować listę stacji według multipleksu, nazwy lub aktualnej dostępności. Funkcja DRC (Kompresja zakresu dynamiki) zmniejsza różnicę głośności między cichymi i głośnymi sekcjami programu i można ją skonfigurować na dwa poziomy intensywności. Użyj pozycji menu "Wyczyść listę stacji", aby usunąć aktualnie niedostępne stacje DAB+ z listy stacji. Menu główne można również wywołać bezpośrednio z tego menu.

#### <span id="page-7-0"></span>**10. Tryb radia FM**

Ikona paska na środku ekranu pokazuje siłę sygnału FM odbieranego przez urządzenie.

**10.1. Wyszukiwanie stacji FM**

Strona **8** z **15**

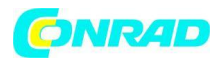

Po pierwszym włączeniu radio automatycznie wykonuje pełne wyszukiwanie stacji.

Jeśli chcesz przeprowadzić wyszukiwanie stacji ponownie w późniejszym czasie (np. po przeniesieniu), naciśnij i przytrzymaj pokrętło SCAN/TUNE przez ok. 3 sek. 2 sekundy.

**10.2. Lista stacji**

Po zakończeniu wyszukiwania możesz wyświetlić wszystkie aktualnie dostępne stacje na liście stacji. Wybierz punkt menu "Lista stacji" w menu głównym. W tym celu użyj przycisku MENU na urządzeniu

lub naciśnij i przytrzymaj przycisk $\blacksquare$  na pilocie.

Poruszaj się po liście stacji za pomocą pokrętła radia lub przycisków strzałek ▲/▼ na pilocie i potwierdź swój wybór przyciskiem OK.

**k** and the state of the state of the state of the state of the state of the state of the state of the state of the state of the state of the state of the state of the state of the state of the state of the state of the s

Użyj przycisków ▲/▼ na pilocie, aby zmienić częstotliwość FM w krokach co 0,05 MHz.

Naciśnij i przytrzymaj jeden z przycisków strzałek, aby automatycznie wyszukać następną dostępną stację.

Alternatywnie możesz również użyć radia do bezpośredniego sterowania wyszukiwaniem stacji. Krótko naciśnij pokrętło SCAN/TUNE. Proces wyszukiwania zatrzymuje się automatycznie na następnej dostępnej stacji.

Aby ręcznie ustawić częstotliwość, obróć pokrętło radia SCAN/TUNE, aby zmienić częstotliwość FM w krokach co 0,05 MHz.

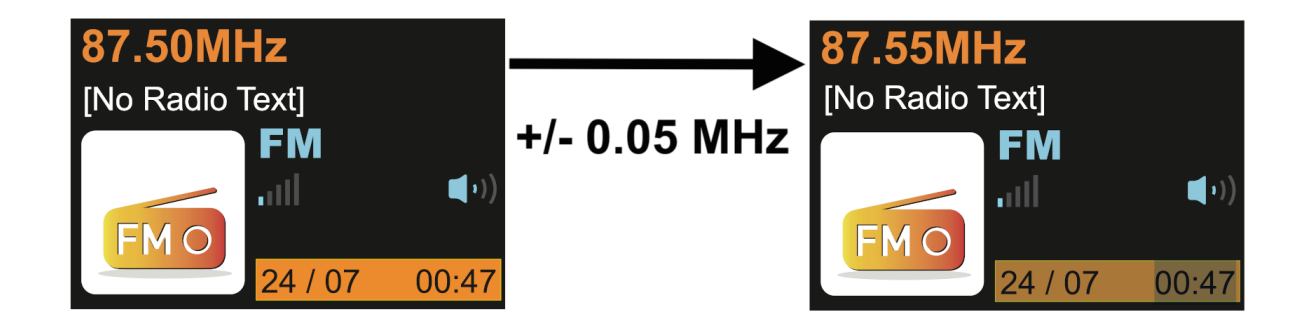

**ϭϬ͘ϰ͘ĂƉŝƐLJǁĂŶŝĞͬǁLJǁŽųLJǁĂŶŝĞulubionych stacji**

Stacje FM można również zapisywać jako ulubione i szybko przywoływać. Procedura obsługi jest taka sama, jak w przypadku nadajników DAB, patrz "Zapisywanie/przywoływanie ulubionych stacji" na stronie 19. Stacje DAB+ i FM można zapisywać razem w ulubionych.

**10.5. Menu FM**

Strona **9** z **15**

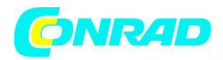

W trybie FM naciśnij przycisk MENU lub naciśnij i przytrzymaj przycisk na pilocie, aby wywołać menu FM. W tym menu możesz przeglądać listę stacji lub rozpocząć nowe wyszukiwanie stacji.

Użyj pozycji menu "Czułość wyszukiwania", aby ustawić, czy tylko silne, czy wszystkie rozpoznane stacje mają być uwzględniane w wyszukiwaniu stacji. Pozycja menu "Ustawienia audio" określa, czy należy używać nadajników stereo, czy też odtwarzanie powinno być ograniczone do nadajników mono. Menu główne można również wywołać bezpośrednio z tego menu.

<span id="page-9-0"></span>**o** <del>W</del>itter of the construction of the construction of the construction of the construction of the construction of the construction of the construction of the construction of the construction of the construction of the c

Telefon komórkowy z obsługą Bluetooth może być używany do bezprzewodowego odtwarzania dowolnych treści audio. W tym celu należy aktywować tryb "Bluetooth" w menu głównym. Po wykonaniu tej czynności wybierz urządzenie ALBRECHT DR 865 w telefonie komórkowym. Więcej informacji na temat obsługi telefonu komórkowego można znaleźć w instrukcji urządzenia.

<span id="page-9-1"></span>**↓ - Kp#@ h\U \#V #--**

Ten tryb służy do przewodowego odtwarzania treści audio. W tym celu podłącz urządzenie audio do złącza AUX IN z tyłu urządzenia za pomocą kabla audio jack 3,5 mm.

#### <span id="page-9-2"></span>**13. Ustawienia**

Ustawienia można wywołać z menu głównego lub poszczególnych menu w różnych trybach.

Tutaj możesz dokonać następujących ustawień:

- Ustaw wyłącznik czasowy
- Ustaw korektor: dostępnych jest osiem gotowych konfiguracji
- Regulacja jasności ekranu w trybie pracy i czuwania
- Ustaw język: wybierz między niemieckim, angielskim, francuskim, włoskim i hiszpańskim
- Zresetuj radio do ustawień fabrycznych
- Wyświetl aktualną wersję oprogramowania

Naciśnij ponownie przycisk MENU, aby wyjść z menu głównego bez dokonywania wyboru.

Strona **10** z **15**

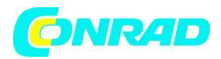

**www.conrad.pl**

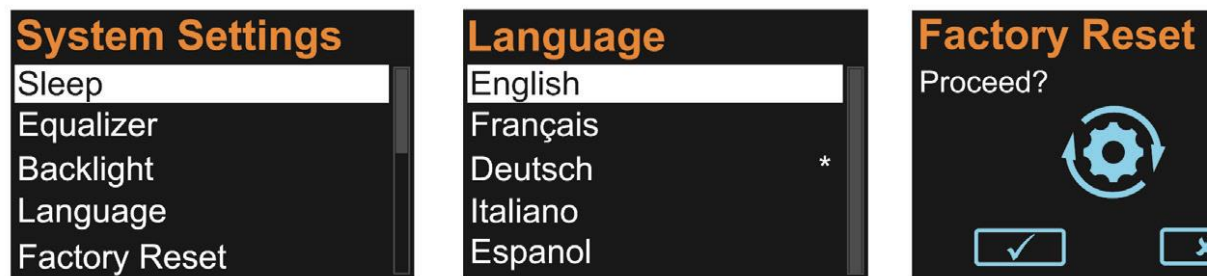

<span id="page-10-0"></span>**14. Tryb seniora**

Tryb "Senior Mode" upraszcza obsługę radia Albrecht DR865. W trybie Senior nieprawidłowa obsługa radia jest praktycznie niemożliwa, ponieważ prawie wszystkie opcje/przyciski są wyłączone.

Niezamierzone korekty radia nie są już możliwe.

W tym trybie dostępne są tylko następujące funkcje:

- Włączanie/wyłączanie
- Kontrola głośności
- Ulubione stacje (przyciski numeryczne 1-6)

Aby aktywować Tryb Seniora należy otworzyć menu główne przyciskiem HOME lub przyciskiem

na pilocie i wybrać tryb Senior. Po potwierdzeniu wyboru na wyświetlaczu pojawia się ikona kłódki . Aby wyłączyć tryb, szybko naciśnij kolejno przyciski numeryczne 1, a następnie 3 na urządzeniu lub na pilocie.

**Notatka!** Należy pamiętać, że w trybie seniora dostępnych jest tylko sześć zapisanych ulubionych stacji. Nie można już używać innych stacji lub trybów odtwarzania. Dlatego upewnij się, że wcześniej zapisałeś żądane stacje w ulubionych.

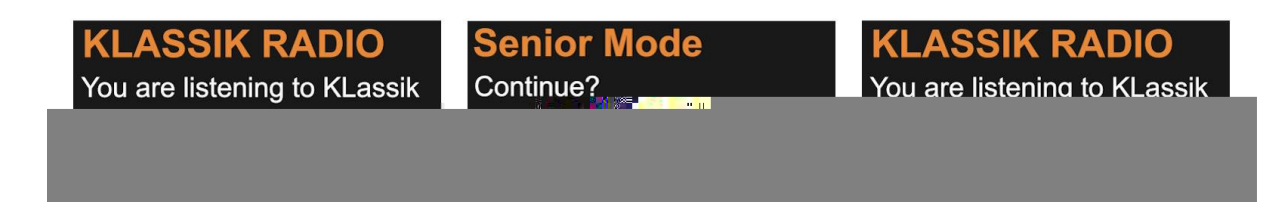

Strona **11** z **15**

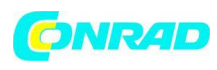

### *S*

Baterie używane w tym produkcie zawierają szkodliwe dla środowiska chemikalia. Aby chronić nasze środowisko, wyrzucaj zużyte baterie zgodnie z lokalnymi przepisami lub regulacjami. Nie wyrzucaj baterii wraz z normalnymi odpadami domowymi.

Aby uzyskać więcej informacji, skontaktuj się z lokalnymi władzami lub sprzedawcą, u którego zakupiono produkt.

<span id="page-14-0"></span>**20. Adres serwisu i infolinia techniczna**

Serwis Alan Electronics GmbH

Daimlerstraße 1g

D-63303 Dreieich

Możesz zadzwonić na naszą infolinię serwisową pod numer 06103 / 9481 - 66 (za opłatą niemieckiej sieci stacjonarnej) lub wysłać e-mail na adres service@albrecht-midland.de.

Zanim w przypadku wystąpienia problemu odeślesz nam rzekomo wadliwe urządzenie, możesz zaoszczędzić czas i koszty wysyłki, wykonując kilka prostych testów (patrz rozdział "17. Rozwiązywanie problemów" na stronie 23) lub korzystając z naszej infolinii w celu uzyskania pomocy.

Strona **15** z **15**